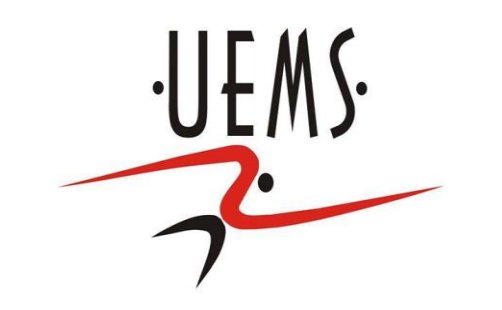

# **Computação Gráfica – Animação**

### Profa. Mercedes Gonzales **Márquez**

### **Animação**

- Do latim Animare: dar vida, movimento, coragem, entusiasmo, alma.
- Os passos para a produção de uma animação em CG são basicamente:
- Desenhar ou esculpir
- determinar os movimentos
- Retratar o espírito da criatura ou cena a ser animada.

## **Animação - Aplicações**

- Mídias: Filmes e propagandas.
- Engenharia: Testes de resistência e impactos.
- Medicina: Entender os movimentos e orgaõs do corpo humano.
- Outros.

#### Três métodos de Controle da Animação

#### **1. Interativamente:**

- via entrada por mouse ou teclado, com a ajuda das correspondentes funções callback para invocar as transformações.
- Exemplo: programa rotatingHelix1.cpp onde cada aperto da tecla espaço chama a rotina increaseAngle() para girar a hélice. O comando glutPostRedisplay() em increaseAngle() solicita que a tela seja redesenhada.

rotatingHelix1.cpp

 $\|.\|$ o $\|$ x

### Três métodos de Controle da Animação

#### **2. Automaticamente:**

- especificando a função idle com o comando glutIdleFunc(idle\_function).
- A função idle\_function é chamada sempre que nenhum evento em OpenGL está pendente.

Exemplo programa rotatingHelix2.cpp, uma ligeira modificação de rotatingHelix1.cpp, onde apertando a tecla espaço faz com que as rotinas increaseAngle() e NULL (fazer nada) sejam alternadamente especificadas como funções idle.

#### Três métodos de Controle da Animação

#### **3. Automaticamente:**

- especificando a rotina timer\_function, com a chamada a glutTimerFunc(period, timer\_function, value).
- A função timer\_function é chamada period milisegundos depois que o comando glutTimerFunc é executado e com o parámetro value sendo passado.
- Exemplo: No programa rotatingHelix3.cpp, a timer-function animate() é primeiro chamada desde a função principal main, 5 miliseg. depois que o comando glutTimerFunc(5,animate,1) é executado. O parámetro value 1 que é passado para animate() não é usado neste programa. Chamadas subsequentes a animate() são feitas recursivamente desde a mesma rotina glutTimerFunc.

#### **• Buffer duplo**

- Buffer duplo grandemente melhora a qualidade da animação ocultando, ao observador, a transição entre os sucessivos frames. Pelo outro lado, com um único buffer, o observador "ve" o próximo frame sendo desenhado no mesmo buffer que contém o atual. O resultado pode ser indesejável *ghosting,* já que a primeira imagem persiste enquanto a próxima imagem está sendo criada.
- O modo de display buffer duplo é habilitado chamando glutInitDisplayMode() em main() com GLUT\_DOUBLE (em lugar de GLUT\_SINGLE) e inserindo a chamada a glutSwapBuffers() no final da rotina de desenho (no lugar de glFlush()).
- Experimento: Desabilite o buffer duplo em rotatingHelix2.cpp.

#### Exemplos de animação

- Rode o programa ballAndTorus.cpp. Aperte a tecla espaço para iniciar o rotação latitudinal e longitudinal de uma bola ao redor do torus.

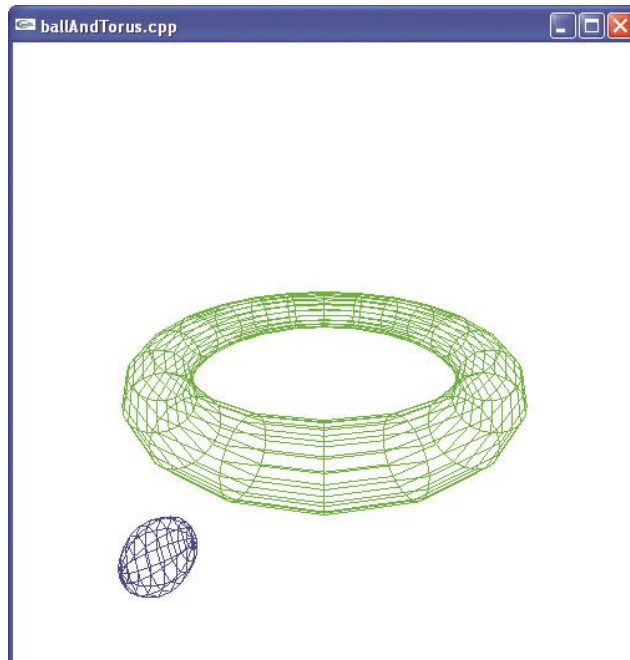

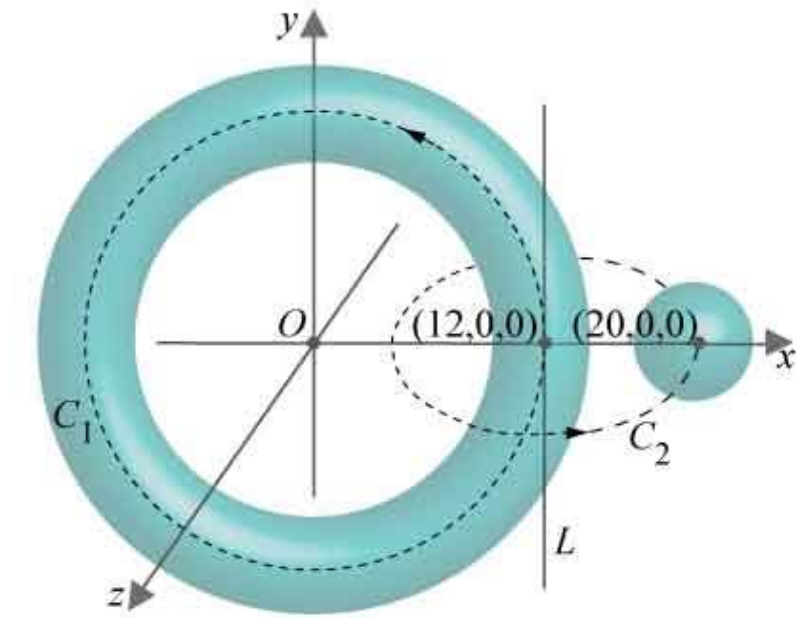

 Exercício: Rode o programa throwBall.cpp o qual simula o movimento de uma bola jogada com uma velocidade inicial especifica e sujeita à força da gravidade.

Considere:

(a) a equação que determina o movimento horizontal da bola em termos de t: x(t)=ht. Onde h é a componente horizontal da velocidade inicial.

b) a equação que determina o movimento vertical, y(t)=vt-(g/2)t<sup>2</sup>,onde v é a componente vertical da velocidade inicial e g é a aceleração gravitacional.

 Veja os passos para realizar a animação da cabeça de um palhaço. (a) Iniciamos com o desenho de uma esfera azul para representar de forma simples a cabeça do palhaço,

programa clown1.cpp.

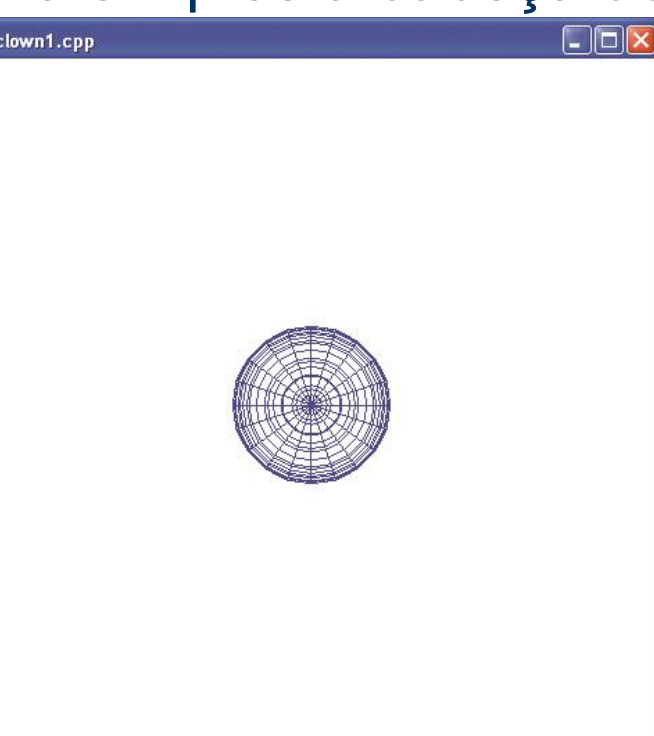

Depois em clown2.cpp, desenha-se um chapéu de formato de cone com uma borda como base e gira-se esse chapéu na cabeça do palhaço. Veja Figura (b).

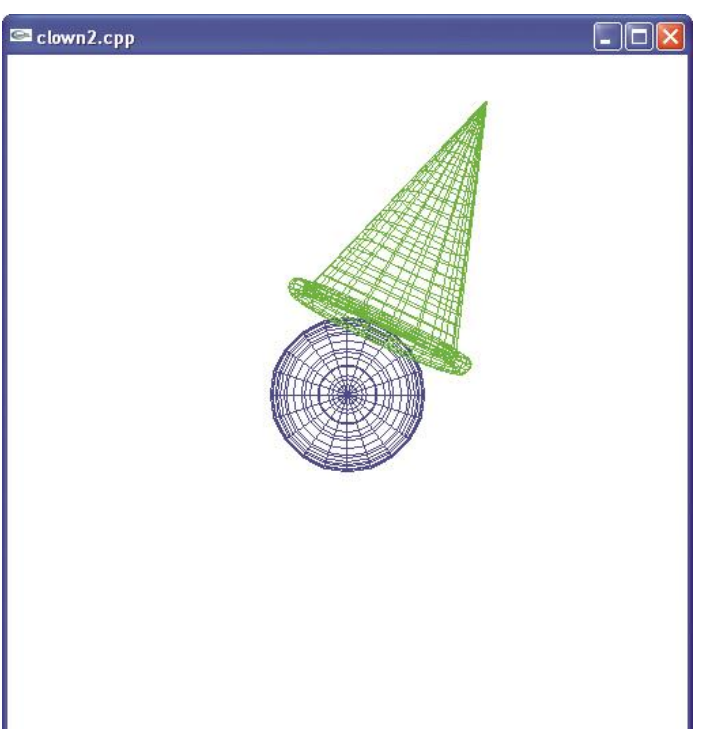

 Finalmente completa-se a animação, desenhando duas orelhas, as quais realizam uma animação ligadas à cabeça através de duas molas. Para lembrar da equação da hélice, Clown3.cop veja o programa helix.cpp.

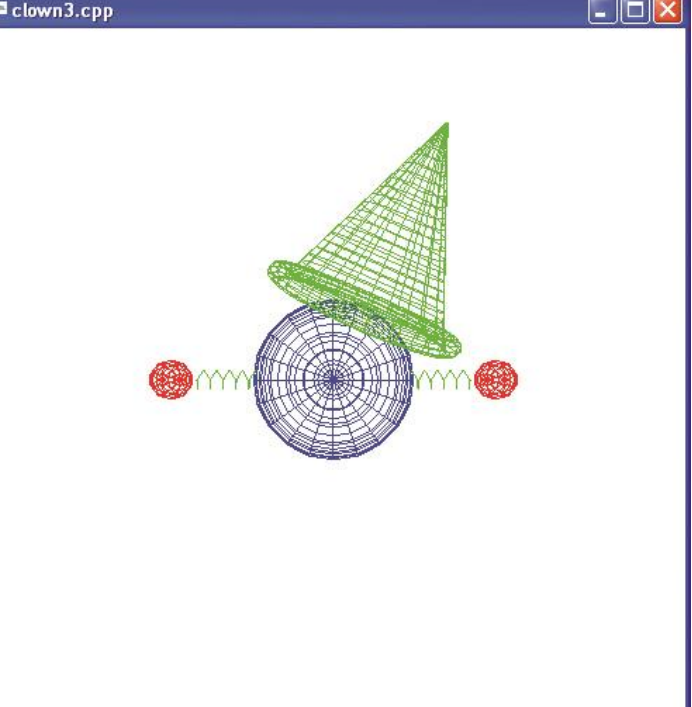

 Finalmente completa-se a animação, desenhando duas orelhas, as quais realizam uma animação ligadas à cabeça através de duas molas. Para lembrar da equação da hélice, Clown3.cop veja o programa helix.cpp.

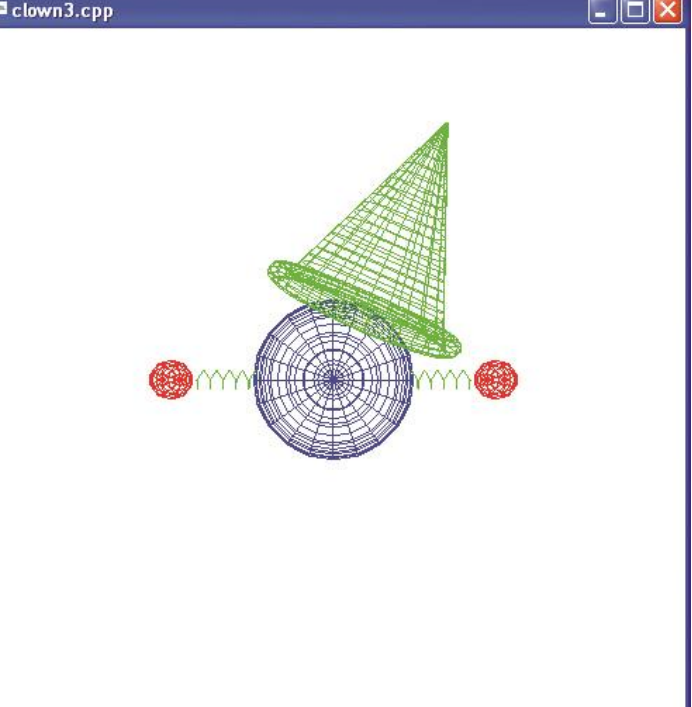

### **Orientar a câmera em direção da cena (transformação de visualização)**

A câmera em OpenGL "por default" tem sua posição na origem de coordenadas (0,0,0) e a sua orientação é com vetor up=(0,1,0). Existem duas opções para mudar sua posição e orientação:

(1) Usar glTranslate\*() e glRotate\*(). Move a camera ou move todos os objetos em relação a uma camera fixa; (2) gluLookAt()

# **Visualizando devidamente o objeto (Exemplo)**

 Objeto e câmera na origem

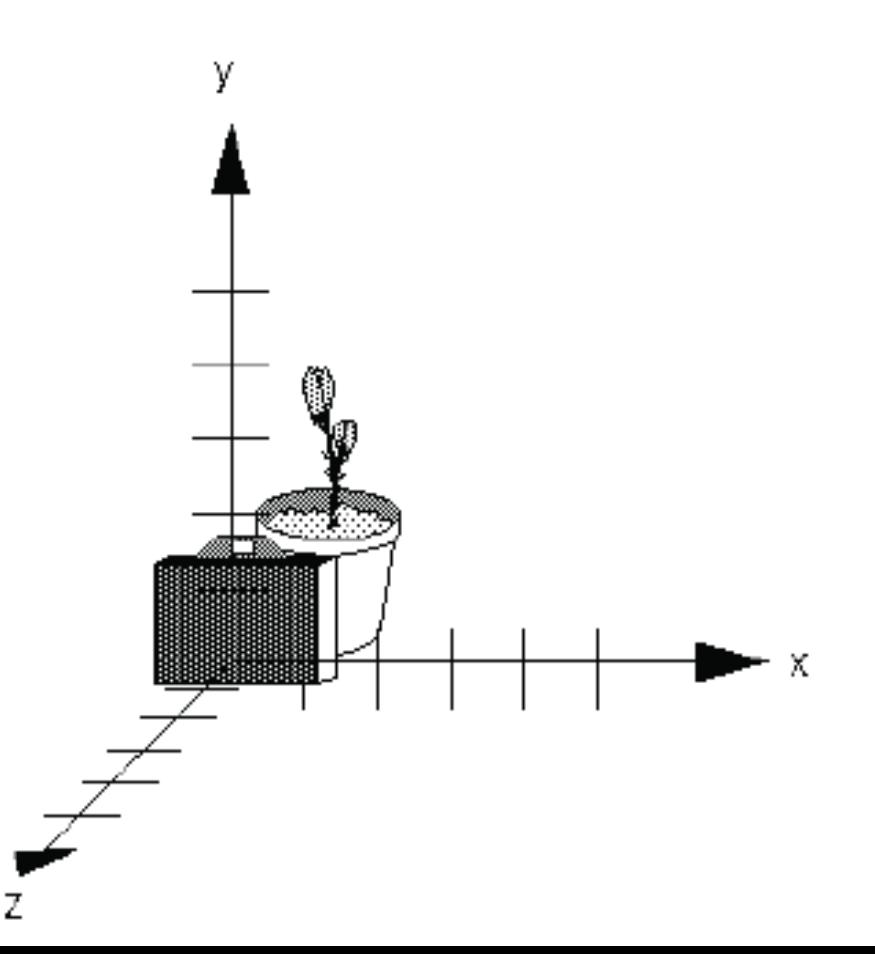

# **Visualizando devidamente o objeto**

Com a câmera na origem (0,0,0) não posso visualizar devidamente um objeto na posição (0,0,0)

Para visualizá-lo tenho duas opções: (a) Mudar a câmera, ou (b) Mudar o objeto

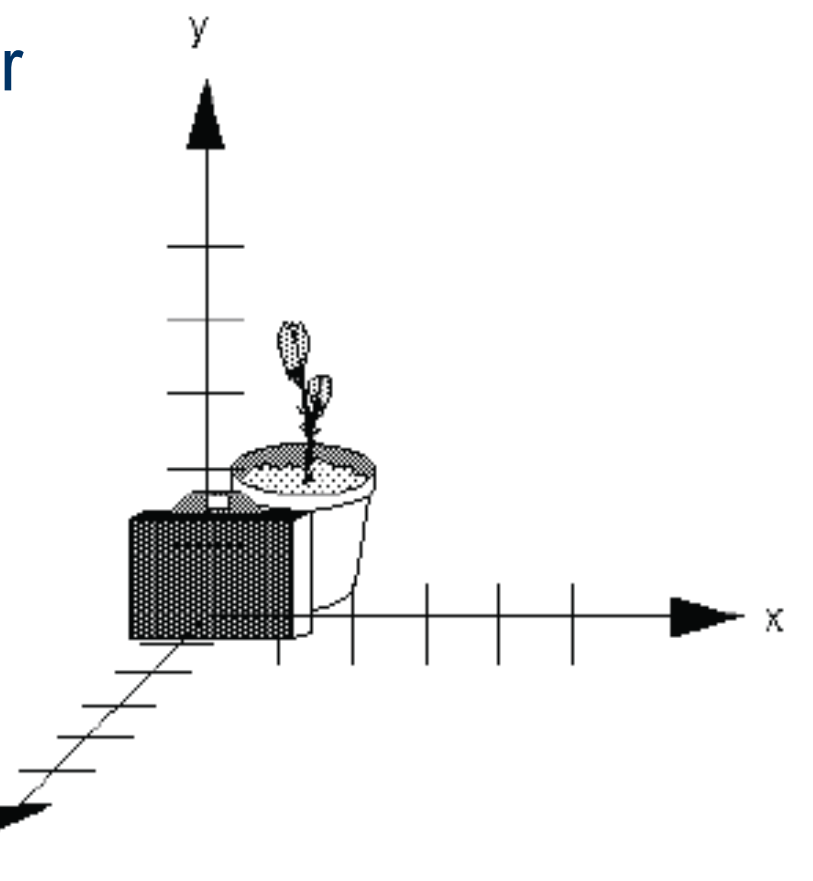

# **Usando glTranslate() e glRotate()**

 $q1$ Translatef $(0.0, 0.0, -5.0)$ ; (b) Mudando o objeto

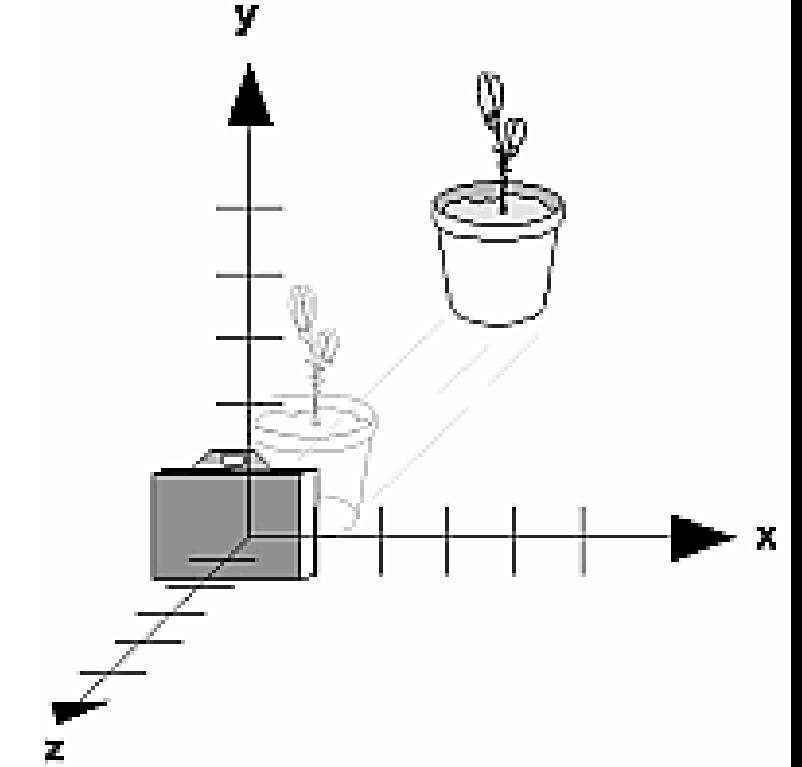

# **Usando gluLookAt**

gluLookAt (eyex, eyey, eyez centerx, centery, centerz, upx, upy, upz) (a) Mudando a câmera

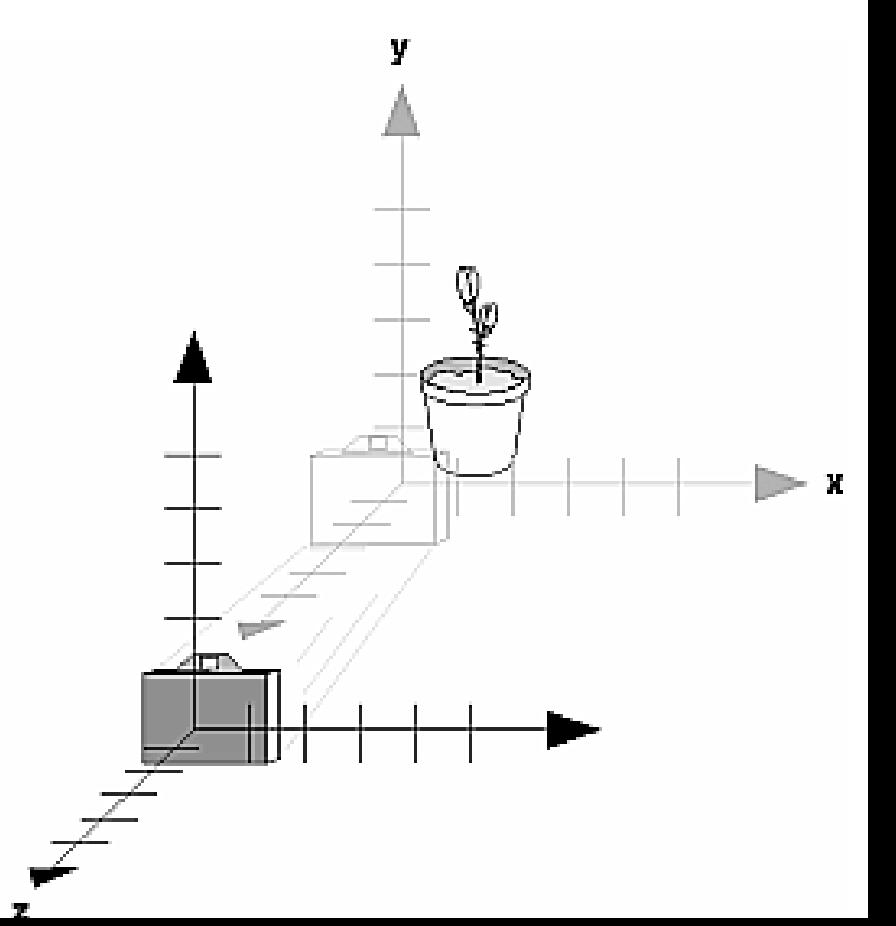

# **gluLookAt**

- A cena é construída na origem e definimos uma posição arbitrária para a câmera
- void gluLookAt (eyex, eyey, eyez, centerx, centery, centerz, upx, upy, upz);
	- Eye: localização da camera
	- Center: para onde a camera aponta
	- Up: vetor de direção de topo da camera

# **gluLookAt**

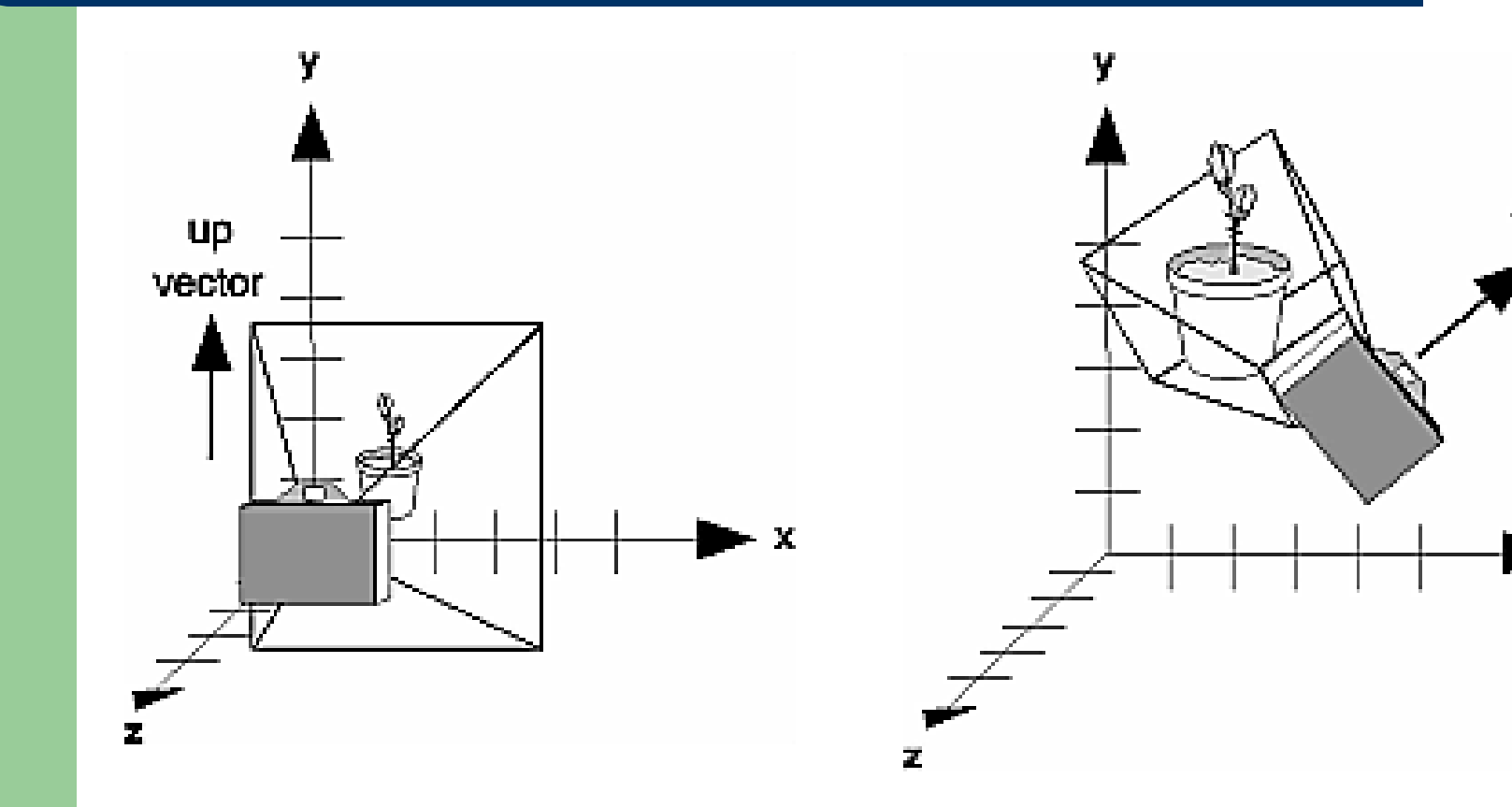

℅ 63.68<br>1 %

x

# **Exemplo – Cubo (Programa cube.c)**

Um cubo é escalado pela transformação de modelagem glScalef (1.0, 2.0, 1.0). A transformação de visualização **gluLookAt()**, posiciona e orienta a câmera em direção do cubo. As transformações de projeção e viewport são também especificadas.

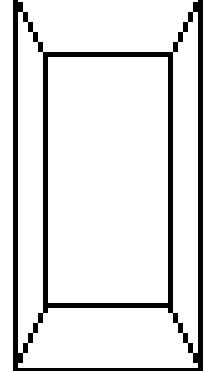